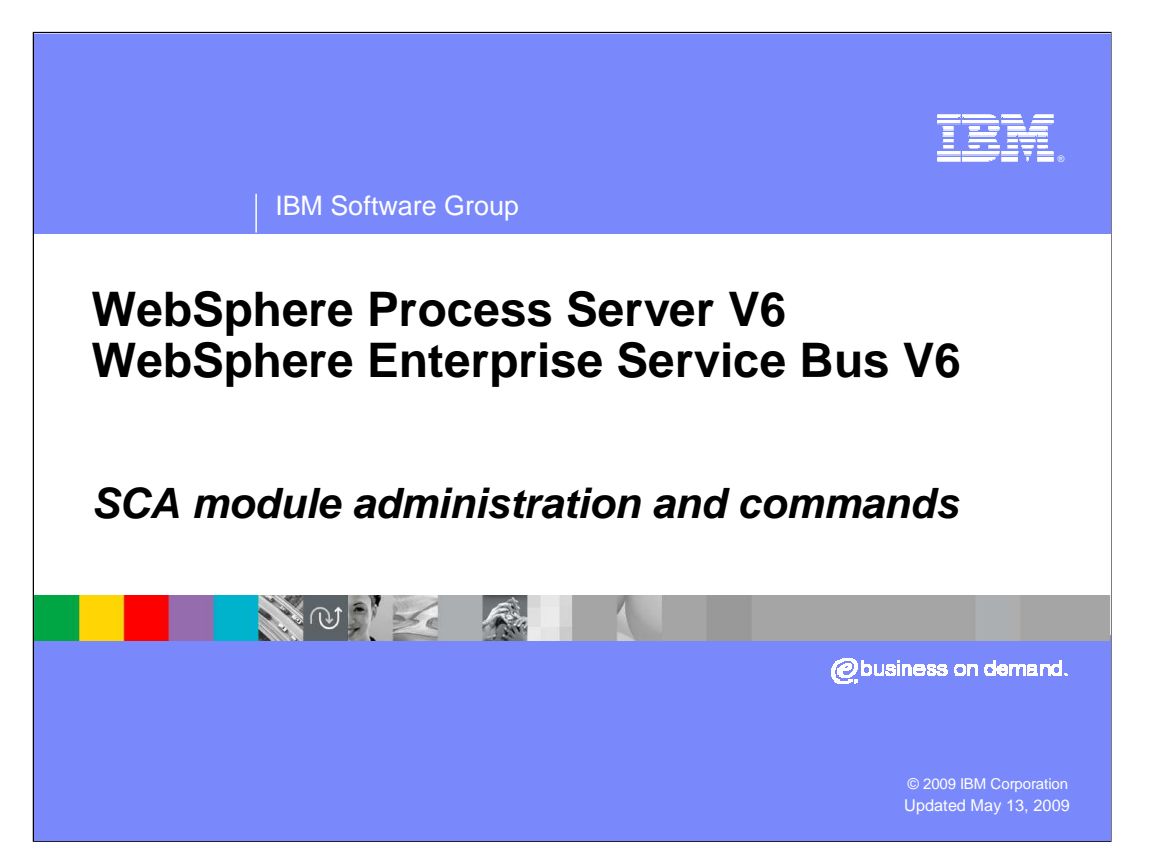

 This module focuses on the administrative interface and commands related to SCA modules in WebSphere® Process Server V6 and the WebSphere Enterprise Service Bus V6.

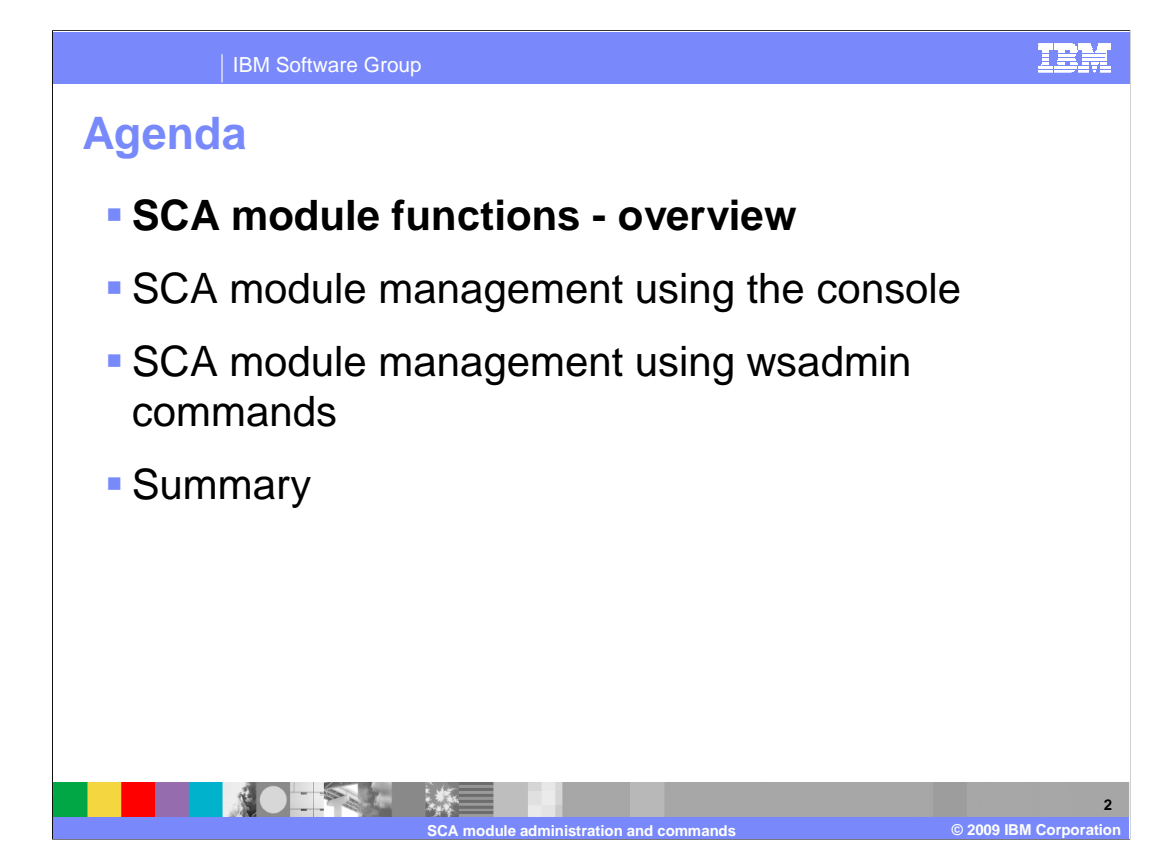

 The agenda for this module will cover SCA module functions and management of SCA modules using the console or wsadmin commands.

The first section covers an overview of the SCA module functions.

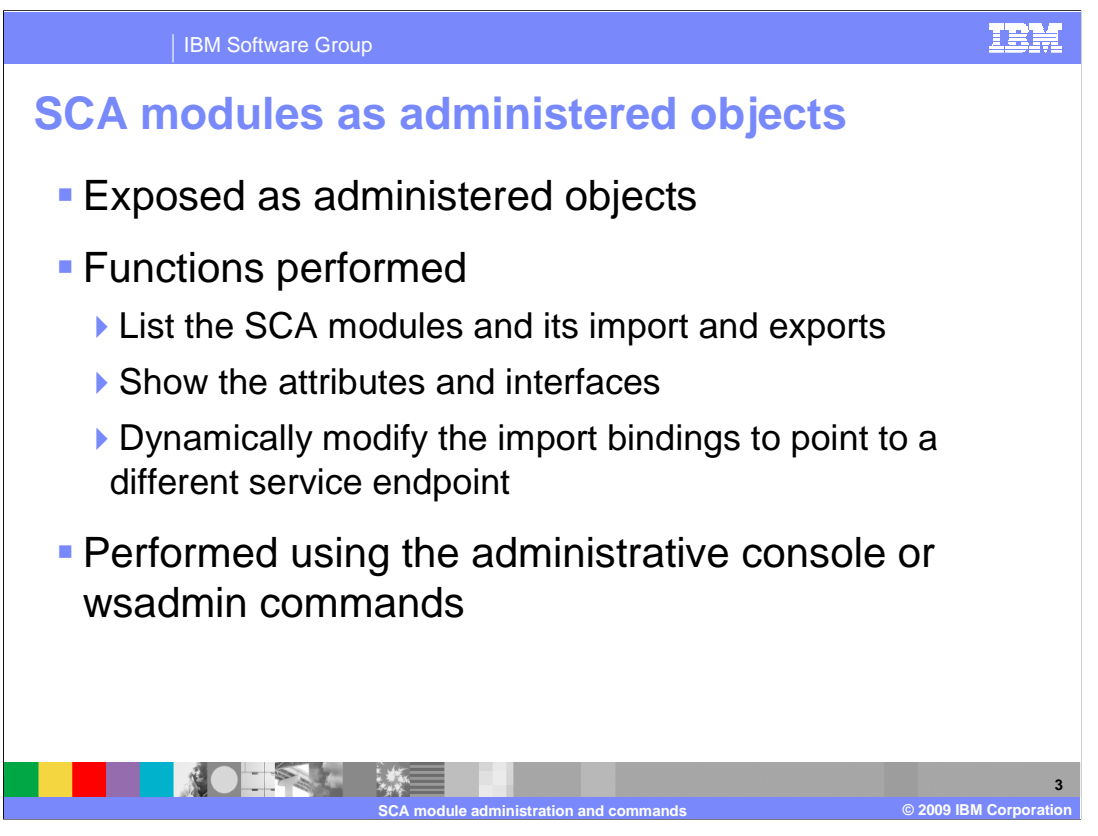

 WebSphere Enterprise Service Bus and WebSphere Process Server expose SCA modules as administered objects within the system management framework of the server. Administrators can view SCA modules and attributes. In addition, the binding of an import can be modified so that it uses a different endpoint for the service.

 Allowing the system administrator to dynamically change the import binding gives you the capability to replace service endpoints without the need to make changes to the application in the WebSphere Integration Developer tool.

 All the SCA module administrative functions can be performed using the administrative console or wsadmin commands. This presentation is an introduction to those functions.

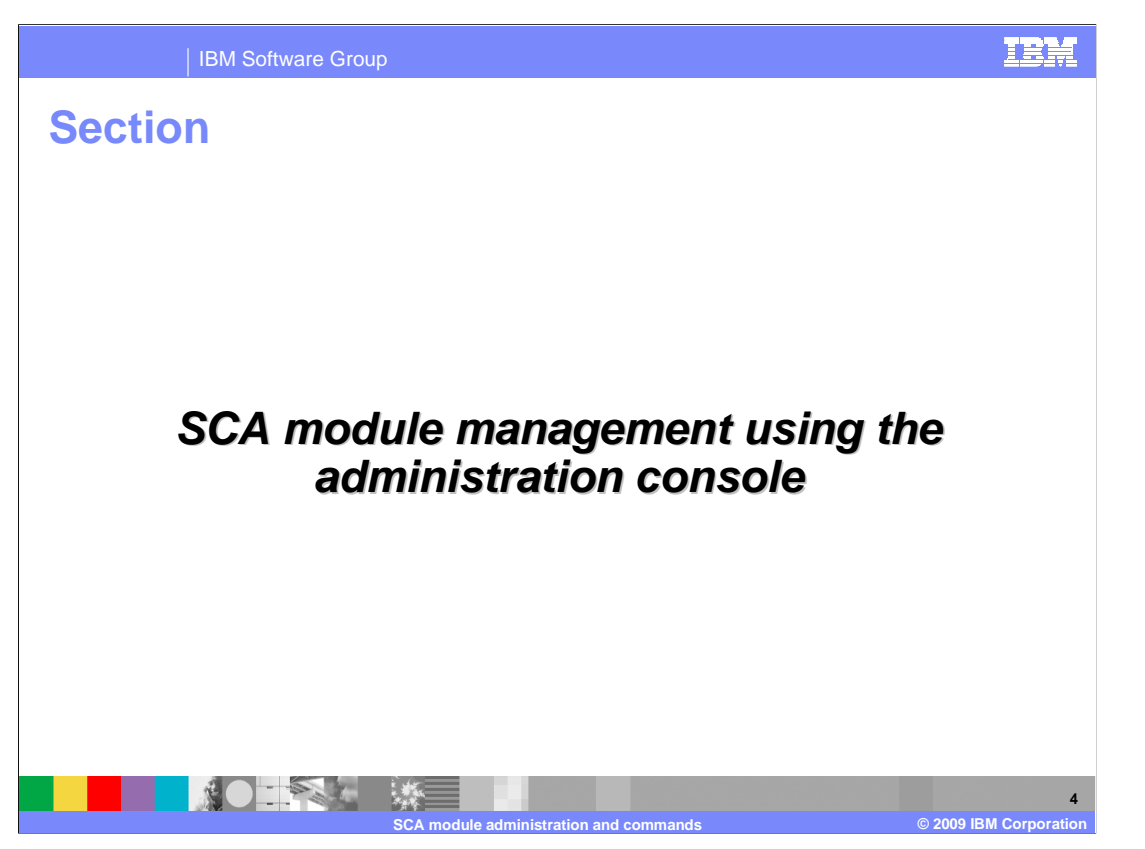

This section covers the administrative functions exposed in the administrative console.

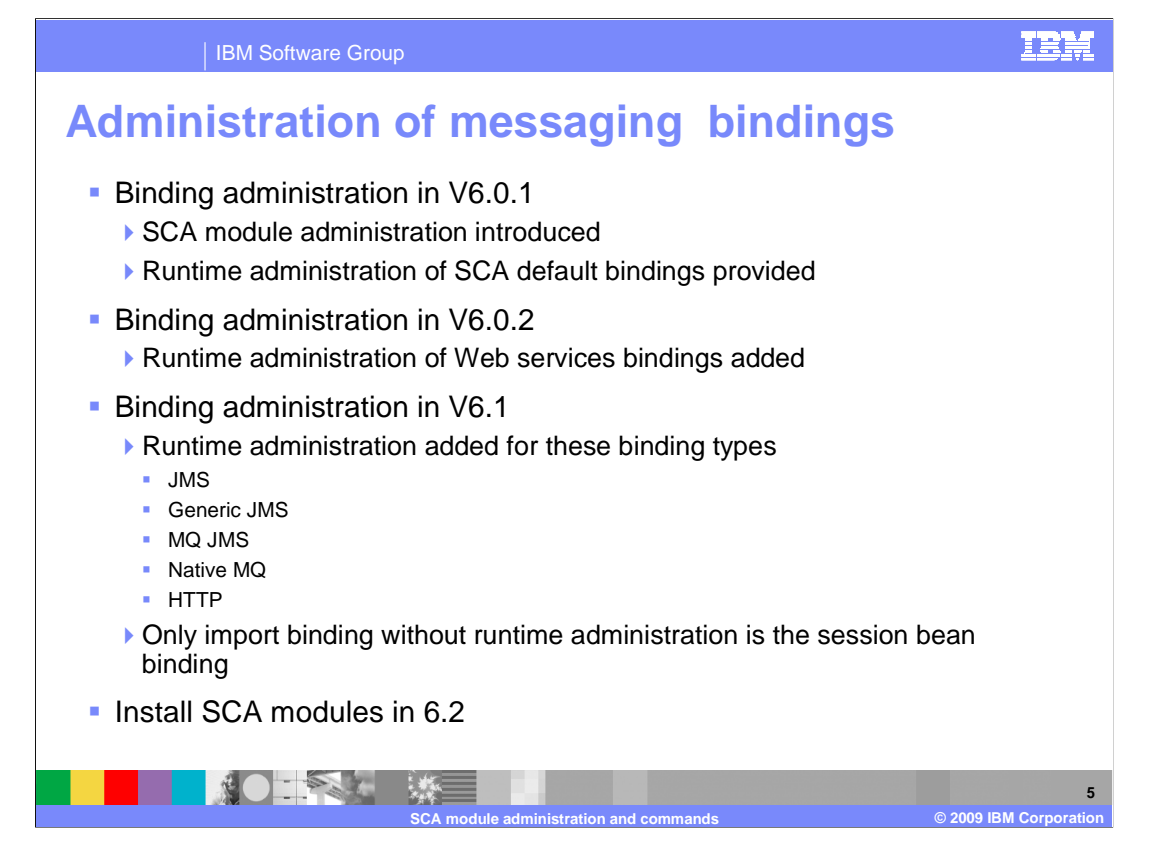

 The ability to administer SCA bindings has been improving over the last few releases. In version 6.0.1 the SCA module administration capabilities were added and SCA default bindings were the only binding type that was modifiable at runtime. In version 6.0.2 the ability to administer Web services bindings at runtime was added. In version 6.1 the runtime binding administration capabilities were expanded to include most of the remaining binding types. All the messaging bindings, JMS, generic JMS, MQ JMS and native MQ are supported and so are HTTP bindings. The only binding type not supported for runtime administration is the session bean binding. Version 6.2 now allows SCA modules to be installed separately.

 The details of all of these binding types is not provided in this module. Rather, a representative sample is used to illustrate the kind of things that can be done.

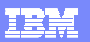

IBM Software Group

## **Installing SCA modules**

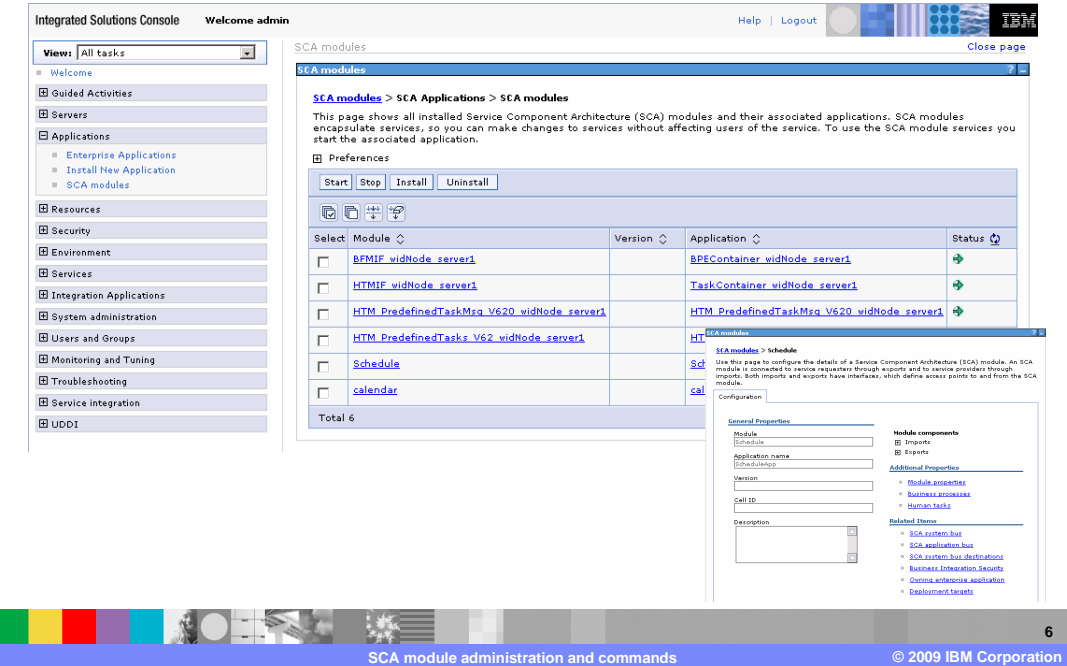

 In version 6.2, you have the ability now to install and uninstall SCA modules using the SCA Module panel. Selecting the installation will allow you to specify a new SCA module and proceed with the installation. Previously you could only start and stop modules from this panel. Clicking on the SCA module, you can look at the details of the module and configure properties.

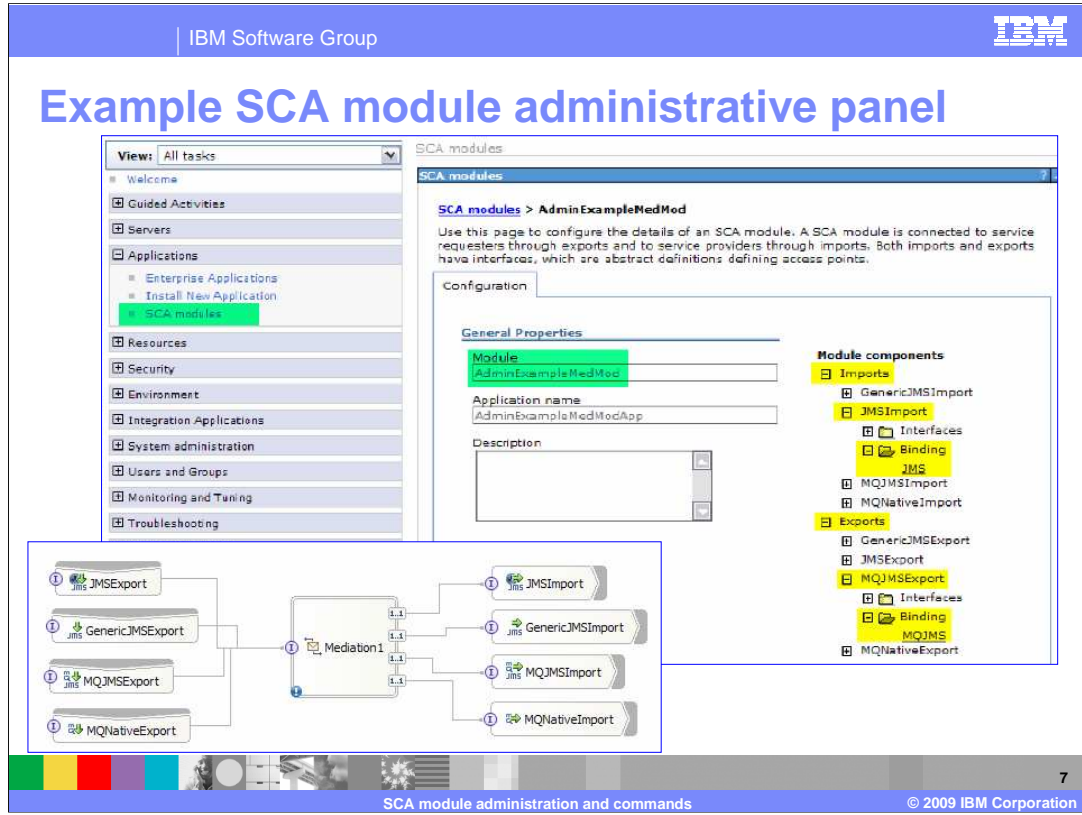

 In the details of the module, the imports and exports can be seen. These views represent the bindings that were selected during the creation of an SCA module within WebSphere Integration Developer.

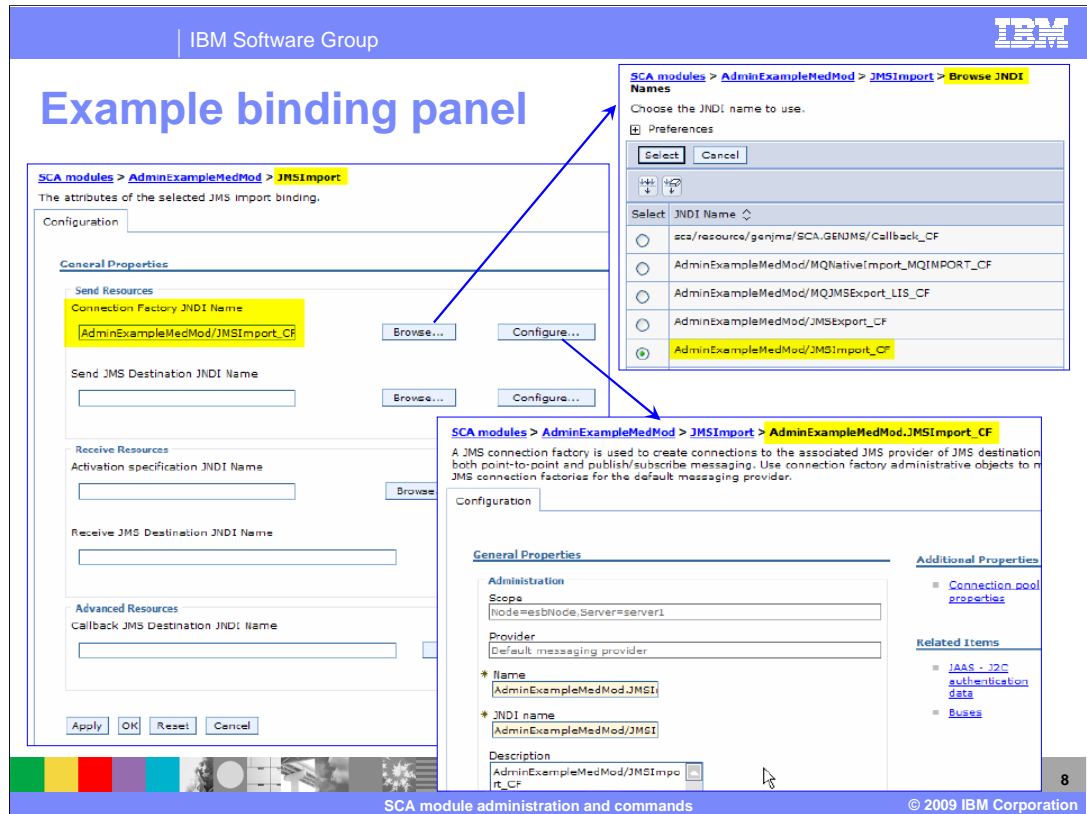

 By clicking on the JMS imports from the previous panel, the configuration of the JMS provider can be modified. The browse button allows selection of the JNDI name to be used. The configuration button allows the selected JNDI provider to be viewed and modified.

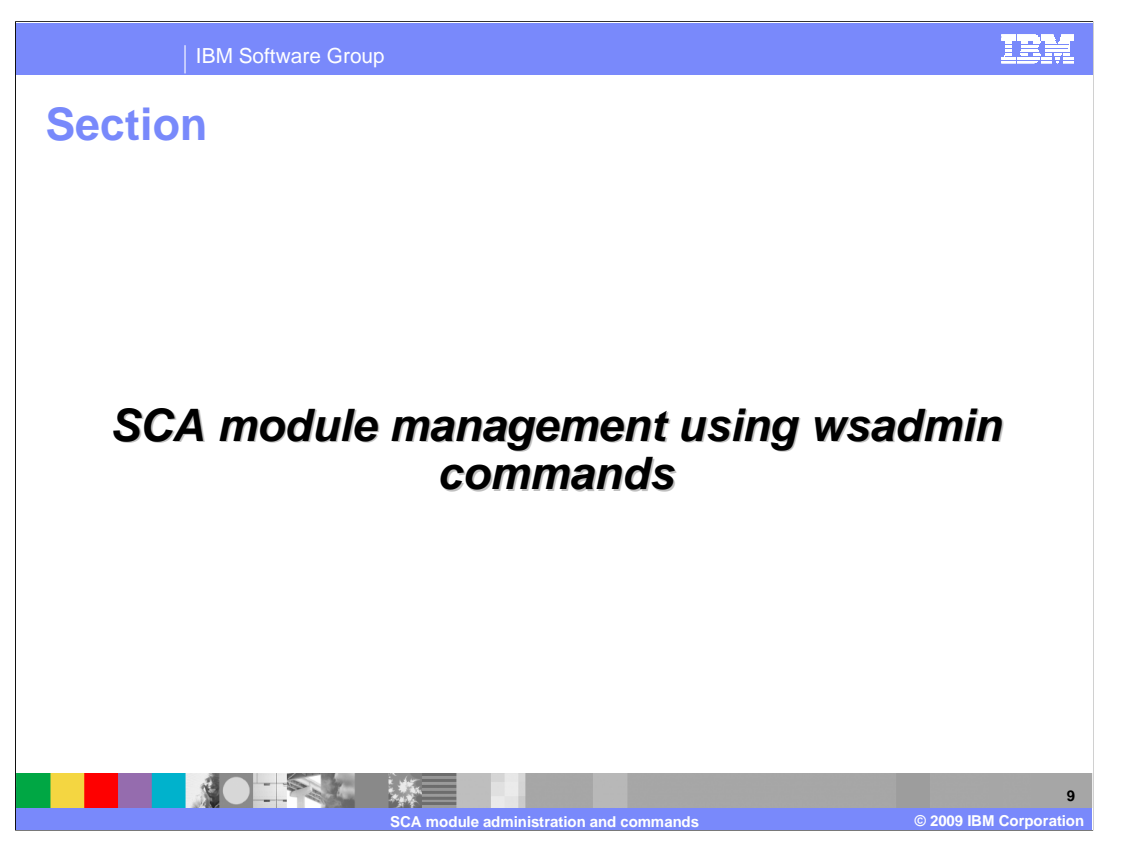

This section covers the wsadmin commands for administering SCA modules.

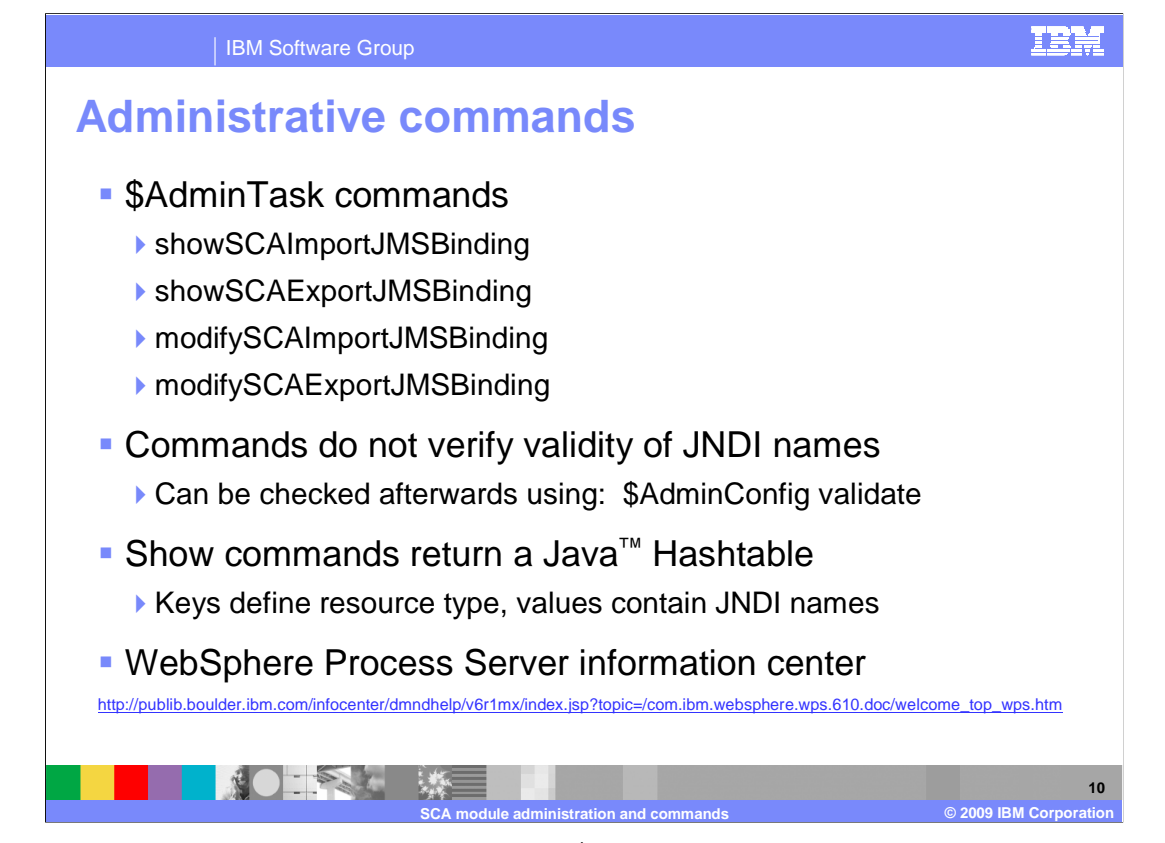

 Here is a representative list of some of the \$AdminTask commands that are available for use with SCA modules using wsadmin for administration of messaging bindings. A list of all commands can be seen by using the \$AdminTask help –commands within wsadmin. Notice that there are specific commands for each binding type to show and modify the bindings. There are also other commands that allow listing of all imports, exports, or SCA modules. A complete list of these commands can be found in the WebSphere Process Server information center

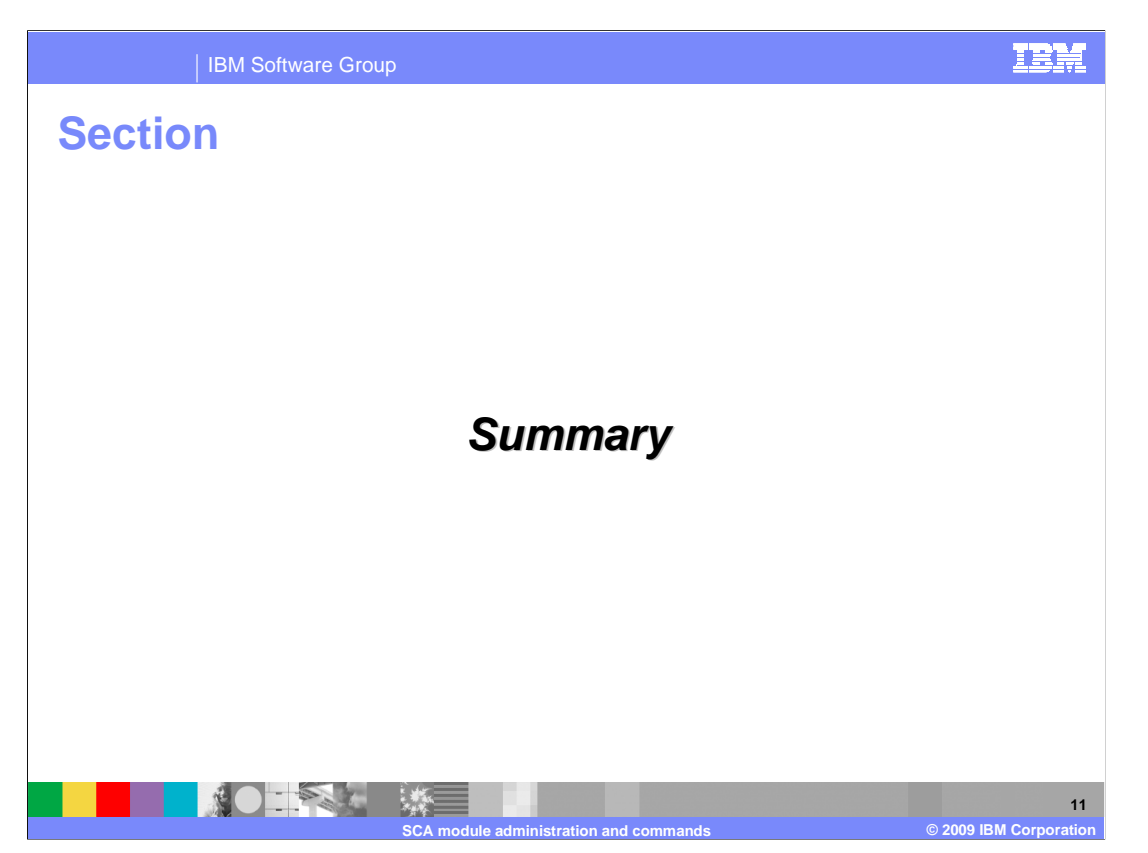

This section provides a summary of this presentation.

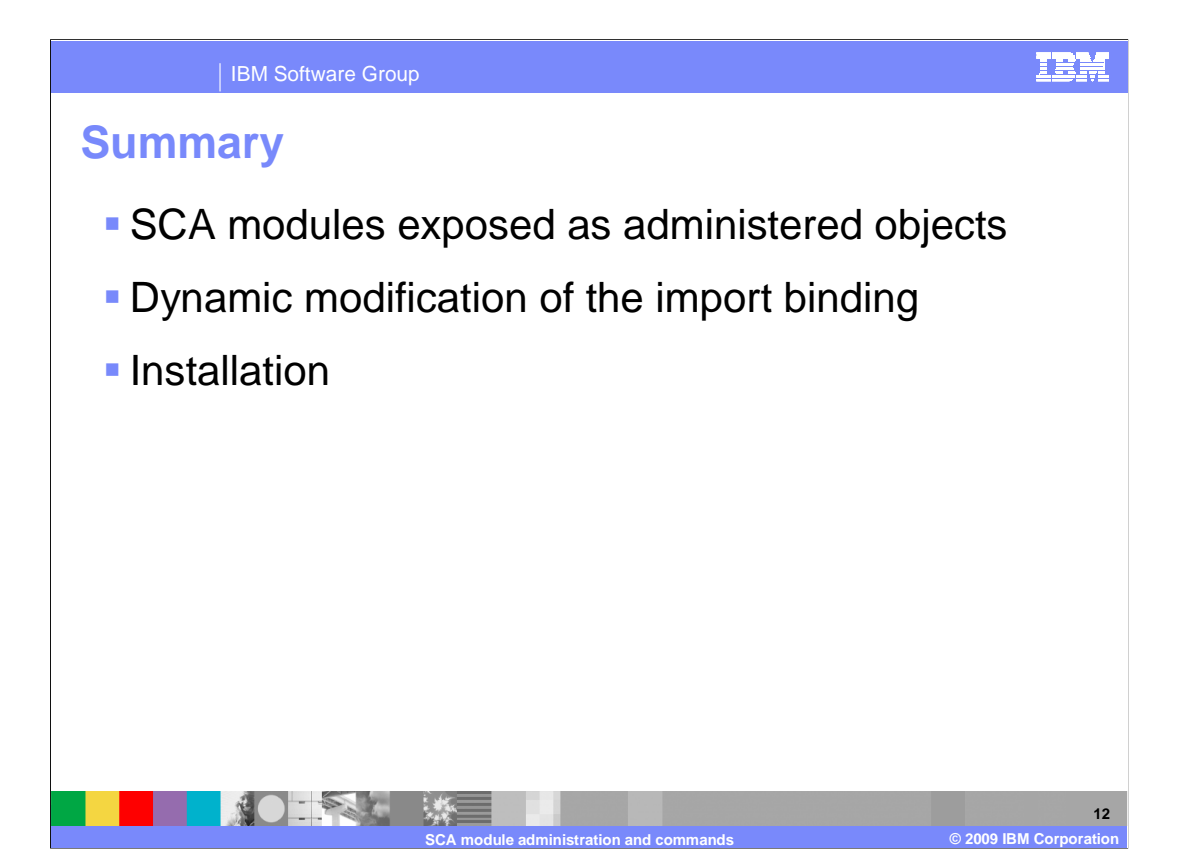

 SCA modules are exposed as administered objects that can be accessed through the administrative console or using wsadmin commands. Another important function is the ability of the system administrator to dynamically change the import binding, allowing service endpoints to be replaced without the need to modify the application. SCA modules can be installed separately without updating the applications that use them.

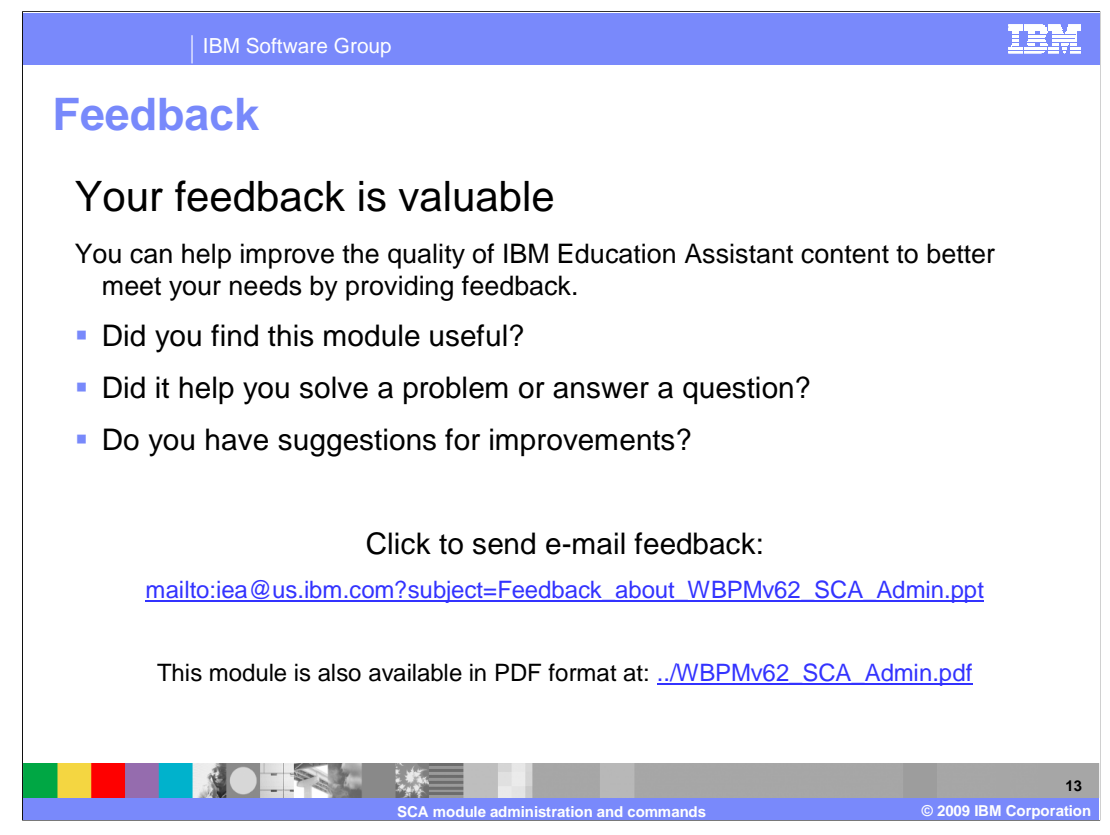

 You can help improve the quality of IBM Education Assistant content by providing feedback.

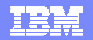

## **Trademarks, copyrights, and disclaimers**

IBM, the IBM logo, ibm.com, and the following terms are trademarks or registered trademarks of International Business Machines Corporation in the United States, other countries, or both: WebSphere

If these and other IBM trademarked terms are marked on their first occurrence in this information with a trademark symbol (® or ™), these symbols indicate U.S. registered or common law<br>trademarks owned by IBM at the time

Java, and all Java-based trademarks and logos are trademarks of Sun Microsystems, Inc. in the United States, other countries, or both.

Other company, product, or service names may be trademarks or service marks of others.

Product data has been reviewed for accuracy as of the date of initial publication. Product data is subject to change without notice. This document could include technical inaccuracies or<br>typographical errors. IBM may make

THE INFORMATION PROVIDED IN THIS DOCUMENT IS DISTRIBUTED "AS IS" WITHOUT ANY WARRANTY, EITHER EXPRESS OR MPLIED. IBM EXPRESSLY DISCLAIMS ANY<br>WARRANTIES OF MERCHANTABILITY, FITNESS FOR A PARTICULAR PURPOSE OR NONINFRINGEMEN

IBM makes no representations or warranties, express or implied, regarding non-IBM products and services.

The provision of the information contained herein is not intended to, and does not, grant any right or license under any IBM patents or copyrights. Inquiries regarding patent or copyright<br>licenses shoud be made, in writing

IBM Director of Licensing IBM Corporation North Castle Drive Armonk, NY 10504-1785 U.S.A.

Performance is based on measurements and projections using standard IBM benchmarks in a controlled environment. All customers have used the measurements are becomed as illustrations of how those whole that any user will ex

© Copyright International Business Machines Corporation 2009. All rights reserved.

Note to U.S. Government Users - Documentation related to restricted rights-Use, duplication or disclosure is subject to restrictions set forth in GSA ADP Schedule Contract and IBM Corp.

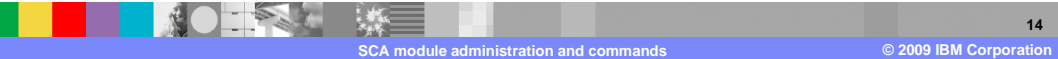